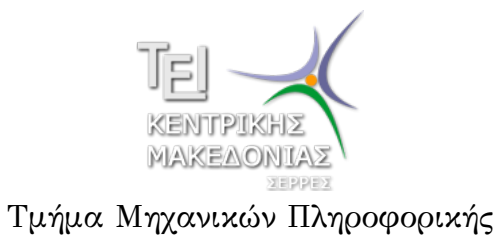

Γραμμικός Προγραμματισμός και Βελτιστοποίηση (Εργαστήριο 1)

> Δρ. Δημήτρης Βαρσάμης Επίκουρος Καθηγητής

> > Μάρτιος 2015

η σχεδίαση της εφικτής περιοχής ενός προβλήματος γραμμικού προγραμματισμού και

Σκοπός του εργαστηρίου είναι:

Γραφική επίλυση Προβλημάτων Γραμμικού Προγραμματισμού (ΠΓΠ) με MatlaB®

Σκοπός Εργαστηρίου

- Θέλουμε να βρούμε το ζεύγος (*x*1*, x*2) που πληροί τους περιορισμούς και μας επιστρέφει την μεγαλύτερη τιμή του *z*.
- $3x_1 + 5x_2 \leq 15$  $5x_1 + 2x_2 \leq 10$ *x*<sub>1</sub>*, x*<sub>2</sub>  $\geq$  0

κάτω από τους περιορισμούς

$$
\max \quad z=5x_1+3x_2
$$

Δίνεται το παρακάτω ΠΓΠ με αντικειμενική συνάρτηση

Πρόβλημα Γραμμικού Προγραμματισμού (ΠΓΠ)

- Αρχικά, σχεδιάζουμε τους άξονες *x ′x* και *y ′y* και ειδικότερα το πρώτο τεταρτημόριο.
- Το εύρος των αξόνων επιλέγουμε να είναι [*−*1*,* 10].

```
1 clc
```
- $2$  clear
- $3 \text{plot}([-1, 10], [0, 0], 'k', [0, 0], [-1, 10], 'k')$

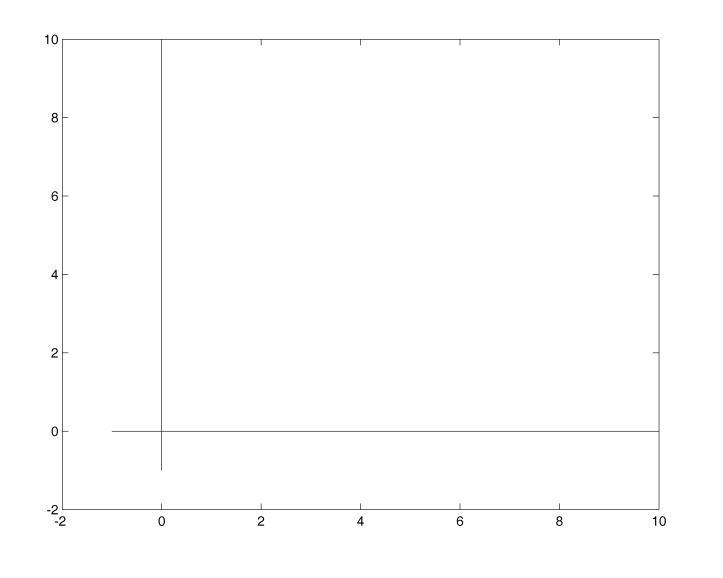

- Έπειτα, βρίσκουμε τα κατάλληλα σημεία των ευθειών (περιορισμών) για να τις σχεδιάσουμε.
- Επιλέγουμε τα σημεία με τετμημένες *x*<sup>1</sup> = *−*1 και *x*<sup>1</sup> = 10 για να σχεδιαστεί η ευθεία στο εύρος των αξόνων.

Για να βρούμε τα σημεία τομής χρησιμοποιούμε την εντολή

5

syms x1 x2 [x,y]=solve('3\*x1+5\*x2-15','x1+1')

το οποίο επιστρέφει

άρα  $\left(-1, \frac{18}{5}\right)$ 

solve ως εξής

Για τον πρώτο περιορισμό  $3x_1 + 5x_2 - 15 = 0$  $\mathcal{L}$  $\implies -3 + 5x_2 - 15 = 0 \implies x_2 = \frac{18}{5}$ 

 $x_1 = -1$ 

5  $\setminus$ 

syms x1 x2  $[x,y] =$ solve $('3*x1+5*x2-15', 'x1-10')$ 

solve ως εξής

 $x =$ 

 $y =$ 

10

-3

Για να βρούμε τα σημεία τομής χρησιμοποιούμε την εντολή

άρα (10*, −*3)

$$
\begin{aligned}\n3x_1 + 5x_2 - 15 &= 0 \\
x_1 &= 10\n\end{aligned}\n\right\} \Longrightarrow 30 + 5x_2 - 15 = 0 \Longrightarrow x_2 = -3
$$

Για τον πρώτο περιορισμό

#### το οποίο επιστρέφει

syms x1 x2 [x,y]=solve('5\*x1+2\*x2-10','x1+1')

solve ως εξής

 $x =$ 

2 Για να βρούμε τα σημεία τομής χρησιμοποιούμε την εντολή

$$
5x_1 + 2x_2 - 10 = 0
$$
  

$$
x_1 = -1
$$
  

$$
\left(\frac{5x_1 + 2x_2 - 10}{x_1 - 1}\right) \implies -5 + 2x_2 - 10 = 0 \implies x_2 = \frac{15}{2}
$$
  

$$
\left(\frac{-1}{2}, \frac{15}{2}\right)
$$

Για τον δεύτερο περιορισμό

syms x1 x2  $[x,y] =$ solve $('5*x1+2*x2-10', 'x1-10')$ 

solve ως εξής

 $x =$ 

 $y =$ 

10

 $-20$ 

Για να βρούμε τα σημεία τομής χρησιμοποιούμε την εντολή

άρα (10*, −*20)

$$
5x_1 + 2x_2 - 10 = 0
$$
  

$$
x_1 = 10
$$

$$
\bigg\} \Longrightarrow 50 + 2x_2 - 10 = 0 \Longrightarrow x_2 = -20
$$

Για τον δεύτερο περιορισμό

Σχεδιάζουμε τις ευθείες μαζί με τους άξονες

```
1 clc
2 clear
3 \text{plot}([-1, 10], [0, 0], 'k', [0, 0], [-1, 10], 'k')4 hold on
5 plot([-1,10], [18/5,-3])
6 plot([-1, 10], [15/2, -20], 'g')7 hold off
```
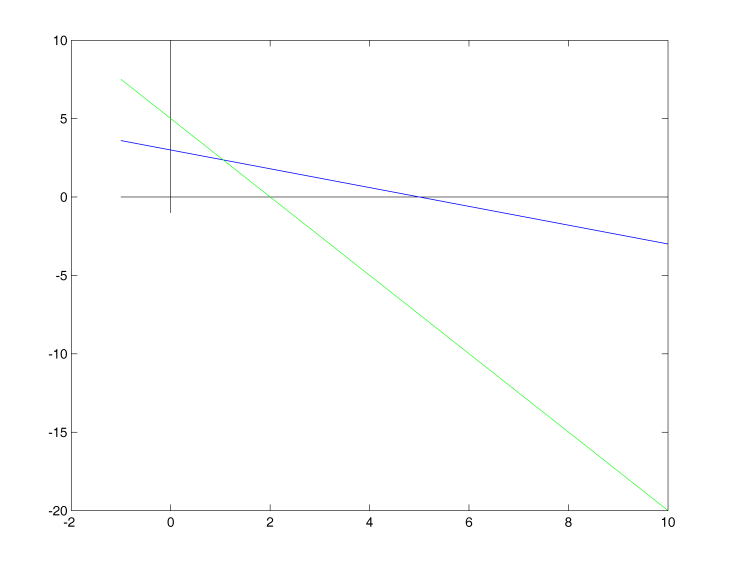

Δρ. Δημήτρης Βαρσάμης Γραμμικός Προγραμματισμός (E 1) Μάρτιος 2015 12 / 26

Με την εντολή axis καθορίζουμε το εύρος των αξόνων της γραφικής παράστασης

```
1 clc
2 clear
3 \text{plot}([-1, 10], [0, 0], 'k', [0, 0], [-1, 10], 'k')4 hold on
5 \vert plot([-1,10],[18/5,-3])6 |plot([-1,10],[15/2,-20],'g')
7 \vert axis([-1 \ 6 \ -1 \ 6])8 hold off
```
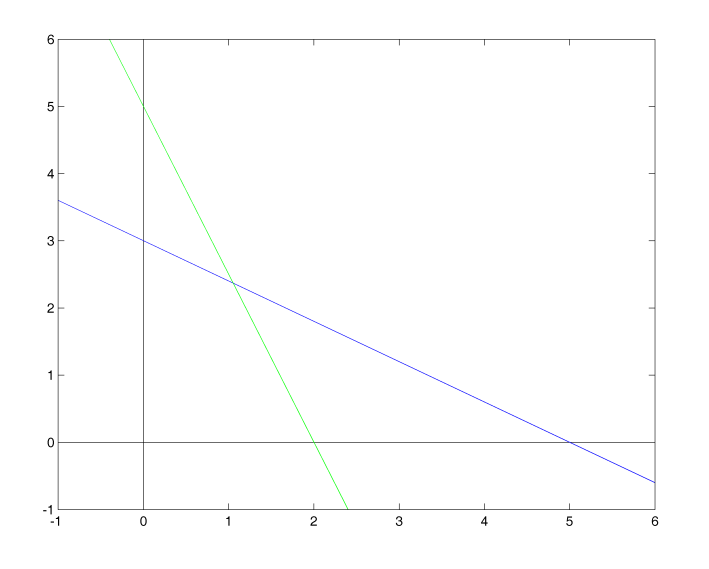

Για Για να βρούμε το σημείο τομής

$$
3x_1 + 5x_2 - 15 = 0\n5x_1 + 2x_2 - 10 = 0
$$
\n
$$
\implies x_1 = \frac{20}{19} \nx_2 = \frac{45}{19}
$$

Για να βρούμε το σημείο τομής χρησιμοποιούμε την εντολή solve ως εξής

```
syms x1 x2
[x, y] = solve('3*x1+5*x2-15', '5*x1+2*x2-10')
```
#### το οποίο επιστρέφει

 $x =$ 20/19  $y =$ 45/19

Με την εντολή text ονομάζουμε τα σημεία της γραφικής παράστασης

```
1 clc
2 clear
3 \text{plot}([-1, 10], [0, 0], 'k', [0, 0], [-1, 10], 'k')4 hold on
5 \vert plot([-1,10],[18/5,-3])6 \vert plot([-1,10],[15/2,-20], 'g')7 \mid axis([-1 6 -1 6])8 | \text{text}(0,0,'0(0,0)')9 | \text{text}(0,3,'A(0,3)')10 text(20/19,45/19,'B(20/19,45/19)')
11 text(2,0,'C(2,0)')12 hold off
```
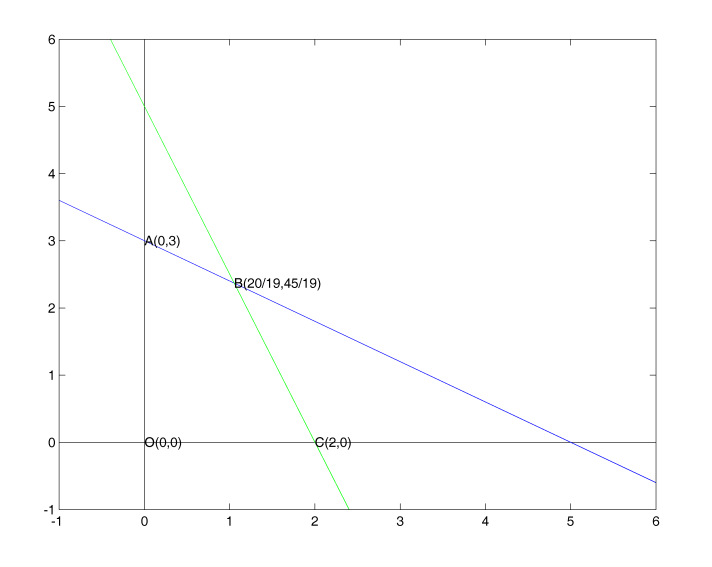

Με την εντολή fill "γεμίζουμε" με χρώμα μια κλειστή πολυγωνική περιοχή

```
1 clc
2 clear
3 \text{plot}([-1, 10], [0, 0], 'k', [0, 0], [-1, 10], 'k')4 hold on
5 \vert plot([-1,10],[18/5,-3])6 \vert \text{plot}([ -1, 10], [15/2, -20], 'g')7 \mid \text{fill}([0, 0, 20/19, 2, 0], [0, 3, 45/19, 0, 0], 'y')8 \vert axis([-1 \ 6 \ -1 \ 6])9 | \text{text}(0,0,'0(0,0)')10 text(0,3,'A(0,3)')11 | text (20/19, 45/19, 'B(20/19, 45/19)')
12 |\text{text}(2,0,'C(2,0)')|13 hold off
```
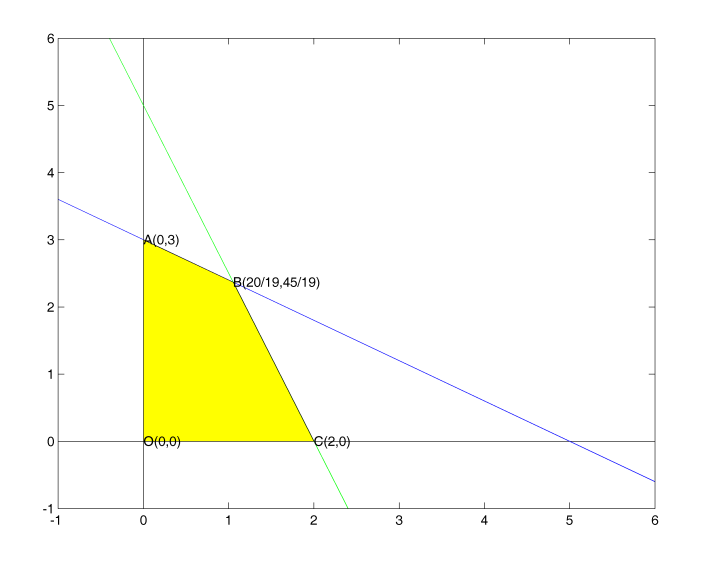

Τέλος, ορίζουμε την αντικειμενική συνάρτηση ως inline συνάρτηση του Matlab και υπολογίζουμε την τιμή της αντικειμενικής συνάρτησης για κάθε σημείο.

```
f=inline(5*x1+3*x2')
f(0,0)
ans =0
f(0,3)
ans =9
f(20/19,45/19)
ans =12.3684210526316
f(2,0)
ans =
     10
Δρ. Δημήτρης Βαρσάμης Γραμμικός Προγραμματισμός (E 1) Μάρτιος 2015 20 / 26
```
Δρ. Δημήτρης Βαρσάμης Γραμμικός Προγραμματισμός (E 1) Μάρτιος 2015 21 / 26

 $\frac{20}{19}$ ,  $x_2 = \frac{45}{19}$ 

 $x_1 = \frac{20}{10}$ 

Επομένως, το σημείο  $\sqrt{ }$ 

είναι η λύση του ΠΓΠ

με τιμή της αντικειμενικής συνάρτησης

### Άσκηση

Δίνεται το παρακάτω ΠΓΠ με αντικειμενική συνάρτηση

$$
\max \quad z = 2x_1 + 2x_2
$$

κάτω από τους περιορισμούς

$$
2x_1 + x_2 \le 4 \n2x_1 + 3x_2 \le 7 \nx_1, x_2 \ge 0
$$

Να σχεδιαστεί η εφικτή περιοχή του προβλήματος και να βρεθεί η λύση του.

### Άσκηση - Λύση

#### Δημιουργούμε το m-file

```
1 clc
2 clear
3 \text{ plot}([-1, 10], [0, 0], 'k', [0, 0], [-1, 10], 'k')4 hold on
5 plot([-1,10],[6,-16])
6 \vert plot([-1,10],[3,-13/3], 'g')7 \left| \text{fill}(\left[0\ 0\ 5/4\ 2\ 0\right],\left[0\ 7/3\ 3/2\ 0\ 0\right],'\frac{1}{2})\right|8 | text(0,0,'A(0,0)')
9 text(0, 7/3, 'B(0, 7/3)')10 text(5/4,3/2, 'C(5/4,3/2)')11 |text(2,0,'D(2,0)')|12 hold off
13 \vert axis ([-1 \ 5 \ -1 \ 5])
```
# Άσκηση - Λύση

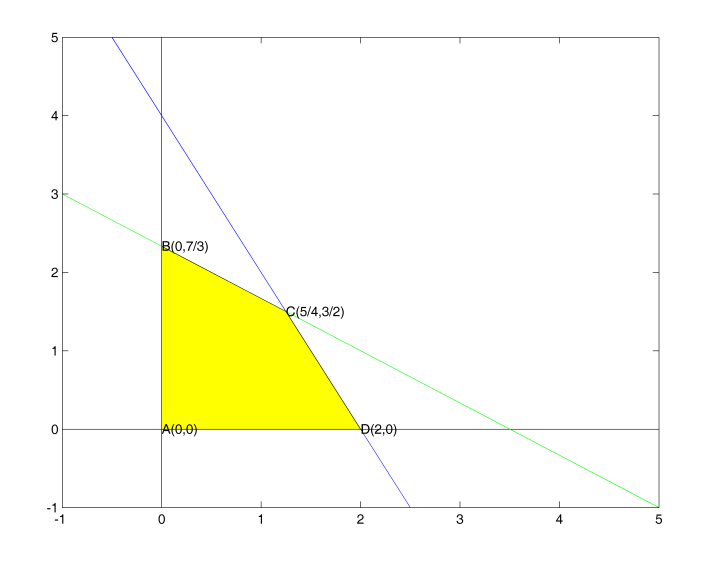

Δρ. Δημήτρης Βαρσάμης Γραμμικός Προγραμματισμός (E 1) Μάρτιος 2015 24 / 26

### Άσκηση - Λύση

Υπολογίζουμε την τιμή της αντικειμενικής συνάρτησης για κάθε σημείο.

```
f=inline('2*x1+2*x2')
f(0,0)
ans =
     \,0f(0, 7/3)ans =
          4.66666666666667
f(5/4,3/2)
ans =
          5.5
f(2,0)
ans =4
```
Επομένως, το σημείο

$$
\left(x_1 = \frac{5}{4}, \ x_2 = \frac{3}{2}\right)
$$

είναι η λύση του ΠΓΠ

με τιμή της αντικειμενικής συνάρτησης

$$
z = \frac{11}{2} = 5.5
$$